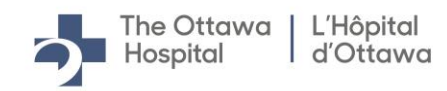

# Foire aux questions

# **1. Comment puis-je m'inscrire / créer un compte de postulant?**

À partir de la page **Carrières et bénévolat**, cliquez sur le lien **Nouvel util.** pour créer un compte ou sur le lien **Inscr. maintenant** situé sur la page d'ouverture de session.

Inscrivez un nom d'utilisateur (qui doit être une adresse de courriel d'au maximum 70 caractères) et un mot de passe (qui doit compter de 8 à 32 lettres ET chiffres). Inscrivez de nouveau votre mot de passe dans le champ de confirmation et cliquez sur le bouton Inscrire.

# **2. Puis-je soumettre ma candidature à plus d'un poste en même temps?**

Absolument! Vous n'avez qu'à cliquer sur l'étoile située à côté du titre du poste qui vous intéresse pour l'ajouter à « Vos emplois favoris » en haut de la page. Ensuite, cochez la case à côté des postes qui vous intéresse, puis cliquez sur « Postuler pour emplois choisis ». Le système enverra les mêmes renseignements pour chaque poste choisi. Pour ce faire, vous devez ouvrir une session.

# **3. Puis-je soumettre une demande d'emploi en ligne même si vous n'affichez pas le poste que je recherche?**

Absolument! Pour soumettre une candidature spontanée en ligne, cliquez sur « **Postulation sans sélection emploi** » au haut ou au bas de la page de recherche.

# **4. Comment puis-je joindre mon CV?**

Vous devez soumettre votre candidature à un poste pour y joindre votre CV. Cliquez sur « Joindre CV » à la page « Curriculum Vitae » de la demande en ligne. Le système accepte seulement les fichiers au format .doc, .txt, .pdf ou .rtf qui ne dépassent pas 2 Mo. Si vous voulez, vous pouvez aussi copier-coller votre CV. Après le téléchargement de votre CV, vous pourrez le sélectionner et le joindre à une prochaine demande d'emploi.

# **5. Comment puis-je mettre à jour mes coordonnées?**

Sur la page d'accueil des offres d'emploi, cliquez sur « Vos données de compte » dans le menu du haut. Mettez vos coordonnées à jour, puis cliquez sur « Enreg. ».

# **6. Puis-je mettre à jour ma demande d'emploi après l'avoir transmise aux Ressources humaines?**

Malheureusement, non. Après avoir soumis votre candidature en ligne, vous ne pourrez pas modifier les renseignements fournis. Pour changer le contenu de votre demande, vous devez retirer votre candidature et recommencer.

# **7. À quelle fréquence mettez-vous à jour la liste des offres d'emploi?**

Nous mettons à jour la liste des offres d'emploi chaque jour, du lundi au vendredi. Nous ajoutons les nouvelles offres d'emploi et retirons les postes qui ne sont plus disponibles.

# **8. J'ai oublié mon nom d'utilisateur ou mon mot de passe. Comment puis-je les récupérer?**

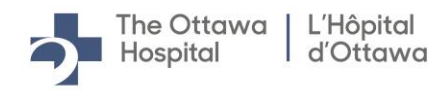

Dans la page Carrières, cliquez sur « Connexion », puis sur « Nom utilisateur oublié » ou « Mot de passe oublié ». Le système vous enverra un courriel contenant soit votre nouveau mot de passe, soit le nom d'utilisateur associé à votre adresse de courriel.

# **9. Puis-je retirer une demande d'emploi déjà transmise aux Ressources humaines?**

Absolument! En haut de la page de recherche d'emploi, cliquez sur « Vos activités » (Pour ce faire, vous devez ouvrir une session). Vous verrez alors la liste de tous les postes à L'Hôpital d'Ottawa pour lesquels vous avez soumis votre candidature et le statut de votre demande en cours. Repérez la demande que vous voulez retirer, puis cliquez sur « Retirer » dans la colonne à l'extrême droite.

# **10. Puis-je recevoir des avis d'offres d'emploi?**

Un agent de recherche d'emploi est un outil qui vous informe par courriel de l'affichage de nouveaux postes qui correspondent aux critères de recherche que vous avez établis. Pour utiliser l'agent de recherche d'emploi, inscrivez vos critères de recherche dans le champ « Mots-clés » en haut de la page de recherche, puis cliquez sur « Enregistrement recherche ». Sur la page qui s'affiche, nommez votre recherche dans le champ « Nom ma recherche ». Cochez la case « M'aviser lorsque nouveaux emplois satisf. mes critères », puis inscrivez l'adresse courriel où vous voulez recevoir les résultats. Le système vous enverra par courriel les postes qui correspondent à vos critères de recherche. Pour changer ou supprimer ces recherches, cliquez sur « Vos recherches enregistrées » en haut de la page.

# **11. Qu'est-ce qui se produit si je ne remplis pas toutes les sections d'une demande d'emploi?**

Les candidats sont choisis en fonction des renseignements qu'ils fournissent dans leur demande d'emploi. Vous avez donc la responsabilité de remplir toutes les sections pertinentes pour vous assurer que nous prenons votre demande en considération.

# **12. Dois-je joindre mon CV pour soumettre ma candidature?**

Vous n'êtes pas tenu de joindre votre CV à votre demande, mais nous vous conseillons fortement de le faire. Si vous décidez de soumettre votre candidature sans CV, assurez-vous de bien détailler votre expérience professionnelle et votre scolarité.

# **13. Où puis-je voir la liste des postes pour lesquels j'ai soumis ma candidature?**

Pour consulter la liste des postes pour lesquels vous avez soumis votre candidature, cliquez sur « Vos activités ». Vous la verrez dans la section « Demandes emploi » ainsi que le statut et la date de vos demandes.

# **14. Comment puis-je connaître le statut de mes demandes?**

Le système affiche l'état de chaque demande dans la colonne Statut de la section Demandes emplois sous « Vos activités ».

# **15. Dois-je réinscrire mes données chaque fois que je soumets ma candidature?**

Non. Si vous avez déjà soumis une candidature, les renseignements que vous avez inscrits s'afficheront

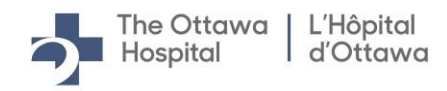

automatiquement dans la nouvelle demande. Vous n'aurez pas à inscrire les mêmes renseignements chaque fois et vous pourrez les modifier au besoin.

# **16. Une boîte rouge et un message d'erreur s'affichent à l'écran, pourquoi?**

La boîte rouge indique que les données figurant dans la zone surlignée ne correspondent à aucune des entrées de notre liste ou que le format est incorrect. Effacez ce que vous avez inscrit dans cette zone et cliquez sur la loupe, la flèche (pour avoir accès au menu déroulant) ou l'icône du calendrier pour entrer les données.

# **17. Avec qui puis-je communiquer si je rencontre des difficultés au moment de postuler en ligne?**

Nous sommes désolés que vous rencontrez des difficultés pour soumettre votre candidature en ligne. Pour obtenir de l'aide, communiquez avec le Service des ressources humaines par téléphone au 613-798-5555, poste 16947, ou par courriel à [RHSoutien@lho.ca.](mailto:RHSoutien@lho.ca)